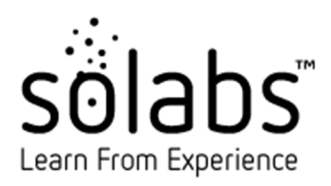

## SOLABS QM10 - Upgrade Methodology

SOLABS QM releases (minor) are made available to clients once a year Corrective Releases are created based on critical issues and priority levels.

SOLABS currently supports 1 minor release behind i.e. say 10.9 is out, 10.8 remains supported until 10.10 is out available. SOLABS strongly recommend that clients stay up to date with the latest release.

## **General information:**

- 1. CORE software releases are fully tested and/or qualified by SOLABS, as per SOLABS' SOP on Computer System Validation (SOP000026). Change Lists and other validation deliverables are made available in the [SOLABS E-Room](https://my.solabs.com/eroom/) within the corresponding release folder under the **Public** folder.
- 2. All opened Support CREQs that have been fixed in a release are closed as soon as the release is available to clients.
- 3. Our Support Team communicates with all clients to schedule the upgrades in their Validation (first) and Production instances (second).
- 4. One CREQ per client is opened (same CREQ for all instances). The date and time for the interventions are scheduled with the client.
- 5. A SICC (Supporting Information for Change Control) details the intervention and is made available to clients via the knowledge base.
- 6. User Guides on new features are made available via the Knowledge Base.
- 7. Once the upgrade is completed in the Validation instance, SOLABS recommends that clients conduct user acceptance testing (UAT).
- 8. Any found issues by a client during UAT testing, should be sent to SOLABS via an issue log once all testing is completed.
	- a. SOLABS reviews the issue log. If deemed necessary (ex. data integrity or critical issues) fixes are done in a SOLABS QM corrective release. Other issues are entered in the core bug fix backlog for a future release.
	- b. If no bug fixes are required, we proceed to the upgrade in the Production environment based on the client specific schedule.
- 9. All executed and signed documentation in regard to the Validation and Production upgrade interventions are made available to each client in their [E-Room](https://my.solabs.com/eroom/) private folder (as any Support Intervention).
- 10. The client is live with the new release. We then close upgrade CREQ.

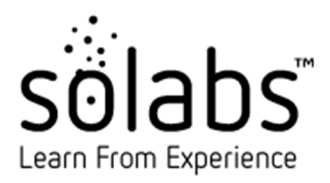

## **Below are the different steps recommended to prepare and complete the upgrade of SOLABS QM.**

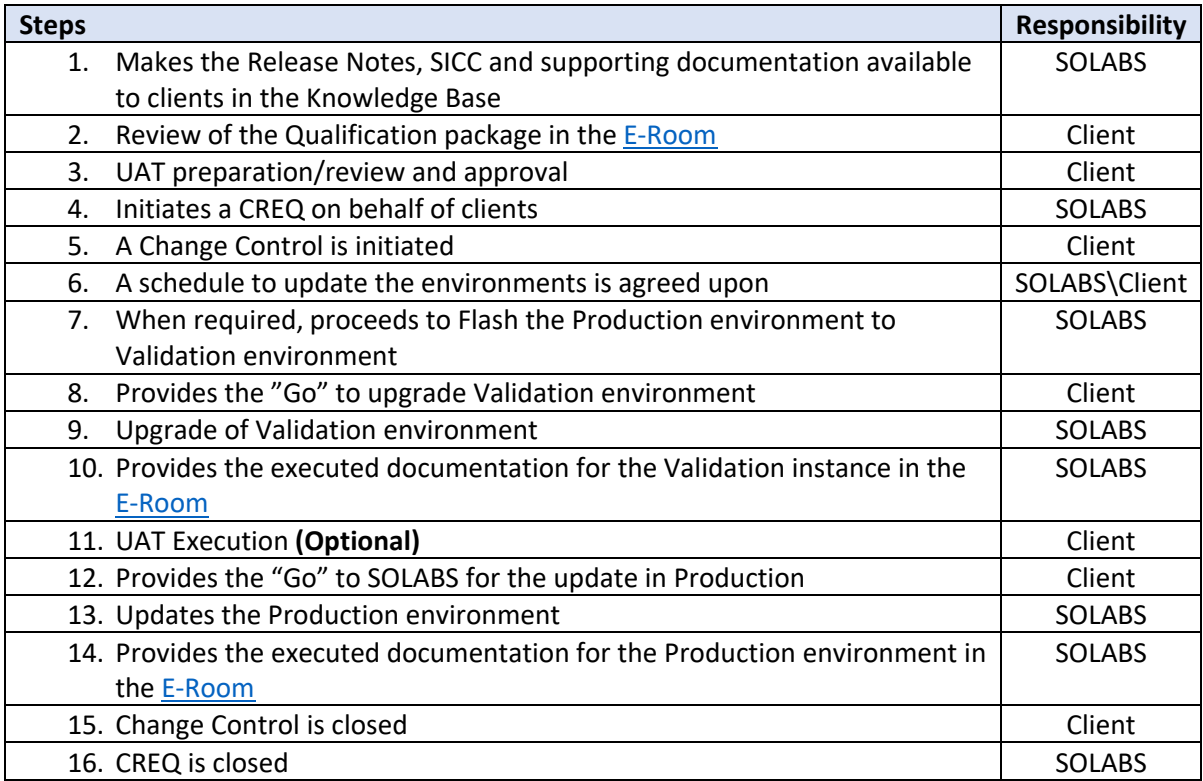